## **Readiness Rounds Tip Sheet**

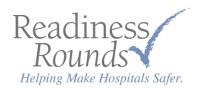

## Adding a New Checklist

Need to add a checklist not currently on your list? Use this guide to learn how.

Login to your Readiness Rounds portal. Navigate to your 'Checklists', and click the 'Add' button in the bottom left of the screen, as shown below.

| Checklists. If this list appears ind | ve assigned Checklists that you have access to. Click a name to review that individual Reviewer's<br>complete, please contact your Readiness Rounds manager. Please note, this may not represent all<br>It is only those with assigned items. |
|--------------------------------------|----------------------------------------------------------------------------------------------------|
| Search/Filter - Enter a few cha      | aracters to limit list                                                                                                    |
| Reviewers                            |                                                                                                    |
| Grady                                |                                                                                                    |
| CAUTI Team                           | 19 Pendi                                                                                                    |
| CLABSI Team                          | 0 Pendir                                                                                                    |
| Fall Team                            | 23 Pendia                                                                                                    |
| HAPU Team                            | 170 Pendi                                                                                                    |
| Pain Team                            | 140 Pendir                                                                                                    |
| Restraint Team                       | (46 Pendir                                                                                                    |

A pop-up window will appear, as shown below. Be sure to choose the correct options for each field.

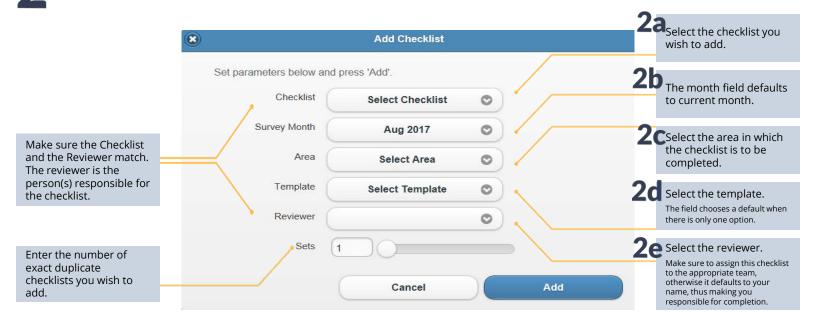